# **Generating Reports and Web Apps**

[http://datascience.tntlab.org](http://datascience.tntlab.org/)

Module 10

 $C.$ TRANSITION\_DURATION=150,  $C.$  Pro  $f_{\text{1.replace}}(\text{1.4}) \cdot \text{1.2}$ **ATarget:e[0** "show.bs *functi* this.a fun otype. (1) *l*="tab **emoveC**  $\&e()$  } va :88 hansition tab.noConi n. -toggle="ta lat  $($ Var d=a $(th)$ "ol  $f=a.\text{extend}(\{\})$ ffix.data-api<sup>1</sup>3 µarget=a ositionW C.VERSION="3.3.7" op(), f=this \$elem iffix-top  $\frac{N}{T}$  top) && "bott this.\$tar type.getPinne &"bottom p(),b=thigf  $'$ thi ost+\*

#### Today's Agenda

- **•** Installing software to use Markdown on your own machine
- **Walkthrough of Markdown and markup languages more generally** ■ A bit of a preview of next week
- In-depth on *shiny*
	- How to create your own *shiny* apps
	- How to enable other people to access your *shiny* apps

#### Necessary Installs Beyond *R*

- R Packages (not actually automatic)
	- *rmarkdown*
	- *shiny*
	- *knitr*
	- *ggvis*
- Software for Exports
	- PDF: LaTeX [\(http://latex-project.org/ftp.html;](http://latex-project.org/ftp.html) get MiKTeX [Win] or MacTeX [Mac]) and set it to automatically install packages during installation
	- HTML: pandoc v1.19.2.1 [\(https://github.com/jgm/pandoc/releases/](https://github.com/jgm/pandoc/releases/); for now)
	- **DOCX: MS Word**
- **E** Although you could theoretically use RMarkdown on the command line/directly to generate reports, we will only use R Studio.

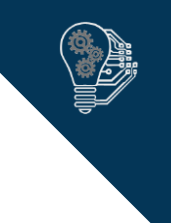

### R Markdown utilizes a Markup Language

- **■** Markup languages
	- Plain text document annotation systems intended to provide text meta-data directly on a manuscript
	- **•** The term "markup" comes from traditional marking up by hand of documents
- Examples of markup languages
	- HTML
	- LaTeX
	- Markdown
- Advantages vs. disadvantages (comparing WYSIWYG vs. WYSIWYM)
	- **.** Utilize plain text, so they are universally accessible and will not become obsolete
	- Utilize plain text, so they are hard to read and require computer interpretation

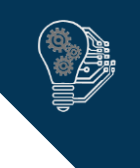

#### Example of HTML Markup

 $\epsilon$ 

٠

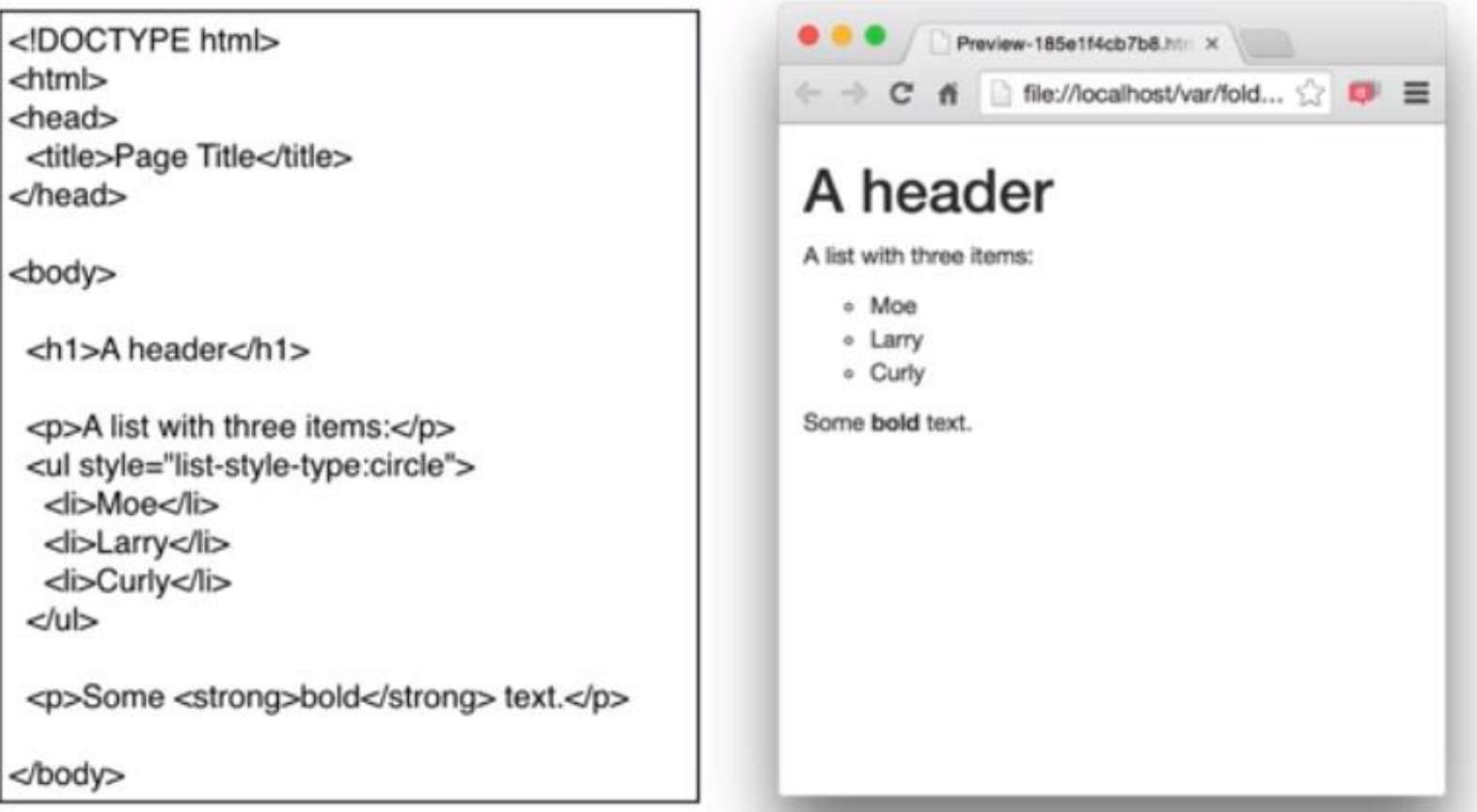

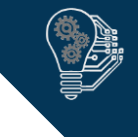

#### Example of Markdown Markup

#### **•** (from Wikipedia)

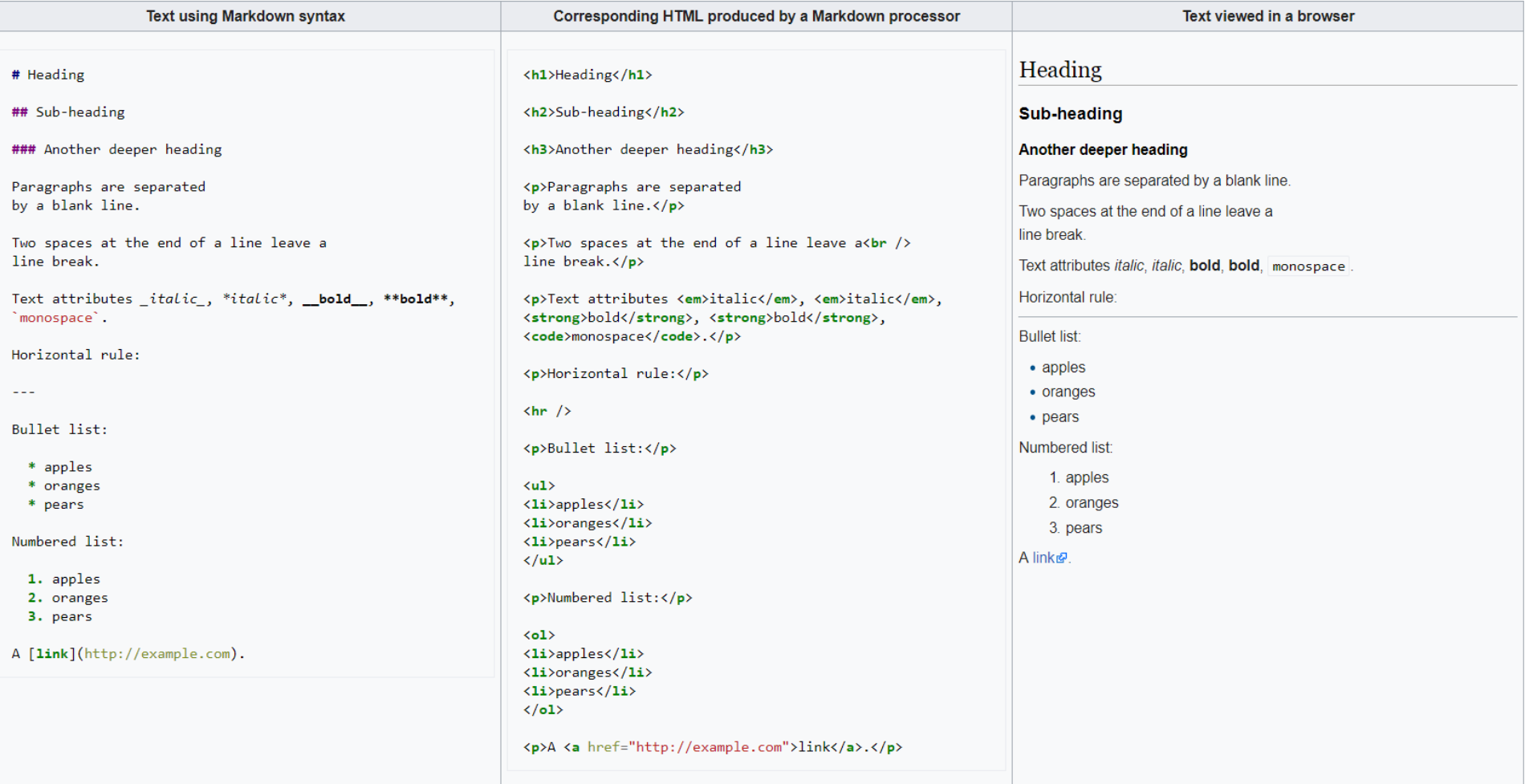

#### Markdown Signals

- See **Help/Markdown Quick Reference** in R Studio
- Or use this cheat sheet: https://www.rstudio.com /wp [content/uploads/2016/0](https://www.rstudio.com/wp-content/uploads/2016/03/rmarkdown-cheatsheet-2.0.pdf) 3/rmarkdown cheatsheet -2.0.pdf
- **•** Or use this official guide:
- **•** http://www.rstudio.com/ wp [content/uploads/2015/0](http://www.rstudio.com/wp-content/uploads/2015/03/rmarkdown-reference.pdf) 3/rmarkdown reference.pdf

Plain text End a line with two spaces to start a new paragraph. \*italics\* and \_italics \*\*bold\*\* and bold superscript^2^ ~~strikethrough~~ [link](www.rstudio.com)

# Header 1

## Header 2

### Header 3

#### Header 4

##### Header 5

###### Header 6

 $endash: emdash: -$ ellipsis: ... inline equation:  $A = \pi \cdot \{2\}$ image: ![](path/to/smallorb.png)

horizontal rule (or slide break):

\*\*\*

> block quote

- \* unordered list
- $\star$  item 2
	- $+$  sub-item  $1$
	- + sub-item 2
- 1. ordered list
- $2.$  item  $2$ 
	- + sub-item 1
	- + sub-item 2

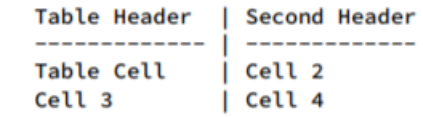

Plain text End a line with two spaces to start a new paragraph. *italics* and *italics* bold and bold superscript<sup>2</sup> strikethrough link

**Header 1 Header 2** 

Header 3

**Header 4** 

Header 5

Header 6

 $endash:$ emdash: -

ellipsis: ...

inline equation:  $A = \pi * r^2$ 

image:

horizontal rule (or slide break):

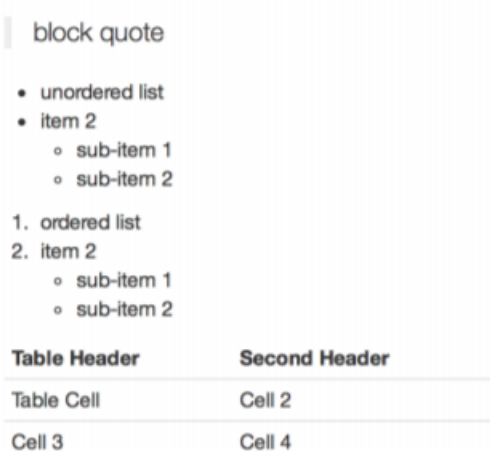

#### Embedding Code

- **`r** *codehere`* to execute that code wherever you want to execute it.
- **.** Jo execute code as a block (and display it as such): **```{r}** *codehere* **```**
- Options for the {r} call, separated by commas (also see cheat sheet):
	- **name**: name the code
	- **Execho=TRUE:** display the code (does not affect results or messages)
	- **message=TRUE, warning=TRUE, error=TRUE:** display messages, warnings, and errors
	- **eval=TRUE**: run the code
	- **results='markup'**: other options: "asis", "hold", "hide"
	- Full list here: <https://yihui.name/knitr/options/>
- Example
	- **```{r mycode, echo=F} myvar <- 1 ```**

#### Basic YAML Headers

- Same format every time
	- -- title: "My Title" author: "My Name" date: "Today" output: *output\_type ---*
- *output\_type* specifies what you're going to generate
	- html\_document
	- pdf\_document
	- word\_document
	- beamer\_presentation # PDF slideshow
	-
	-
	-
- 
- **E** slidy\_presentation # HTML slideshow using slidy template
- ioslides\_presentation # HTML slideshow using ioslides template
- md\_document # a .rmd markdown file so when is this useful?

### Extended YAML Options

- Indention and tabs matter, which do not follow clear patterns except re:output options
- Output options vary by output format, but HTML is by far the most flexible
- [Again, see http://www.rstudio.com/wp-content/uploads/2015/03/rmarkdown](http://www.rstudio.com/wp-content/uploads/2015/03/rmarkdown-reference.pdf)reference.pdf

-- title: "My Title" author: "My Name" date: "Today" output: html document: theme: cosmo number sections: true toc: true toc\_float: true *---*

■ Most flexibility with display comes from creating CSS files

### CSS: Cascading Style Sheets

- **.** HTML is a markup language intended to provide webpage content
- CSS is a style language intended to provide stylistic/formatting data for markup
- HTML+CSS is the backbone of the web
	- We will talk about CSS more later when we get into web scraping but will focus more on how-to-read than how-to-write
- **•** If you want to learn to write CSS, I suggest Codecademy
	- <https://www.codecademy.com/learn/learn-css>

#### HTML + CSS

<html> <head> <title>My Webpage</title> <link href="mycss.css" type="text/css" rel="stylesheet"> </head> <body> <h1>My Wepage</h1> <p>This is my webpage.</p> </body>  $<$ /html $>$ 

body { background-color: #EBEBEB; }  $h1$  { font-weight: bold; font-size: 24pt; } p { font-style: italic; }

#### Creating PDFs

- **.** Just like you saw in Data Camp
- **•** Things that are different from what we normally do:
	- All files should be in a *markdown* directory together
	- Don't run *rstudioapi* code

#### Easiest Way to Create a Shiny App

- The simplest way to write a *shiny* app using Markdown:
	- 1. Use **write\_csv()** on your final ready-for-figure dataset in *markdown* folder
	- 2. Have your original figure generation code ready
	- 3. Create a new *shiny* markdown document using R Studio (**not** a new *shiny*  app)
	- 4. Delete everything below the YAML (unless you want an example)
	- 5. Within a code block (```) add *shiny* functions for anything to be changeable
		- Examples: **numericInput(), radioButtons(), selectInput(), sliderInput()**
	- 6. Test your *shiny* input code by copying each function's results into a .html file and viewing that file in a web browser to verify it looks right
	- 7. Use **read\_csv()** to import your final ready-for-analysis dataset
	- 8. Copy existing figure generation code and modify to use *shiny* variables (remember to use **input\$** to refer to those variables)
	- 9. Surround entire figure generation code with **renderPlot({ })**

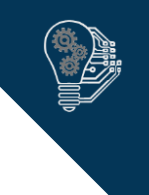

### *ggplot2* vs *ggvis*

- **•** A summary is available here: <http://ggvis.rstudio.com/ggplot2.html>
- *ggvis* is a more advanced tidyverse plotting system that differs from *ggplot2* in that *ggvis*:
	- **•** Is more experimental
	- Combines elements using %>% instead of +
	- Does not support faceting
	- Distinguishes between static **geoms** (which are now **emit\_**) and dynamic **geoms** (layers)
	- Creates an HTML object when exported (vs. *ggplot2*'s static image file)
	- Enables animation using *shiny* and unique *ggvis* functions
	- **•** Is much faster
	- Has less graphical complexity by default
	- Has fewer emits than *ggplot2* has **geoms**
- You generally want to use *ggvis* to render animations on webpages and either of the two (but probably *ggplot2*) for everything else

### Easiest Way to Put a *Shiny* App Online

- **•** Easiest: [https://shinyapps.io](https://shinyapps.io/)
- **•** First time setup only
	- Sign up for a free account (something.shinyapps.io)
	- **Follow the instructions on the webpage, shorthanded here** 
		- **1. install.packages("rsconnect")**
		- **2. library(rsconnect)**
		- 3. On the website, click "Show Secret" then "Copy to Clipboard" paste that into R and run it
		- **4. deployApp("nameofappfile.Rmd")**
	- **E** After initial setup
		- **library(rsconnect)**
		- **deployApp("nameofappfile.Rmd")**

## Common Problems with Shiny and shinyapps.io

- **•** Forgot to set up access tokens in R Studio
- Forgot **runtime:shiny**
- Didn't put skinny datafile in *markdown* directory
- Didn't define *shiny* input functions correctly, especially related to named vectors
- Put too much re-processing within **renderPlot()**